**Jihočeská univerzita v Českých Budějovicích Přírodovědecká fakulta**

# **Rozvoj ekofaunistických databází formou integrace mapových dat**

Bakalářská práce

## **Pavel Rampas**

Školitel: Mgr. Miloš Prokýšek, Ph.D.

České Budějovice 2013

Rampas, P., 2013: Rozvoj ekofaunistických databází formou integrace mapových dat. [Development of eco-faunistic databases via map data integration. Bc. Thesis, in Czech.] – 32 p., Faculty of Science, University of South Bohemia, České Budějovice, Czech Republic.

## **Anotace**

Tato bakalářská práce se zabývá analýzou, návrhem, implementací a testováním aplikace pro výběr geografických dat z databáze Mapování motýlů ČR a jejich zobrazení v GIS softwaru pomocí standardu WFS. Aplikace je vyvíjena na základě požadavků Entomologického ústavu AV ČR.

## **Abstract**

This thesis deals with analysis, design, implementation and testing application for selection geographic data from database of mapping butterflies CR and display them in GIS software using the standart WFS. Application is developed on the grounds of requirements of the Institute of Entomology AS CR.

## **Prohlášení**

Prohlašuji, že svoji bakalářskou práci jsem vypracoval samostatně pouze s použitím pramenů a literatury uvedených v seznamu citované literatury.

Prohlašuji, že v souladu s § 47b zákona č. 111/1998 Sb. v platném znění souhlasím se zveřejněním své bakalářské práce, a to v nezkrácené podobě elektronickou cestou ve veřejně přístupné části databáze STAG provozované Jihočeskou univerzitou v Českých Budějovicích na jejích internetových stránkách, a to se zachováním mého autorského práva k odevzdanému textu této kvalifikační práce. Souhlasím dále s tím, aby toutéž elektronickou cestou byly v souladu s uvedeným ustanovením zákona č. 111/1998 Sb. zveřejněny posudky školitele a oponentů práce i záznam o průběhu a výsledku obhajoby kvalifikační práce. Rovněž souhlasím s porovnáním textu mé kvalifikační práce s databází kvalifikačních prací Theses.cz provozovanou Národním registrem vysokoškolských kvalifikačních prací a systémem na odhalování plagiátů.

V Českých Budějovicích dne 19. 4. 2013 Pavel Rampas

# **Poděkování**

Rád bych na tomto místě poděkoval školiteli mé bakalářské práce panu Mgr. Miloši Prokýškovi, Ph.D. za cenné rady, trpělivý přístup a čas strávený při konzultacích.

# Obsah

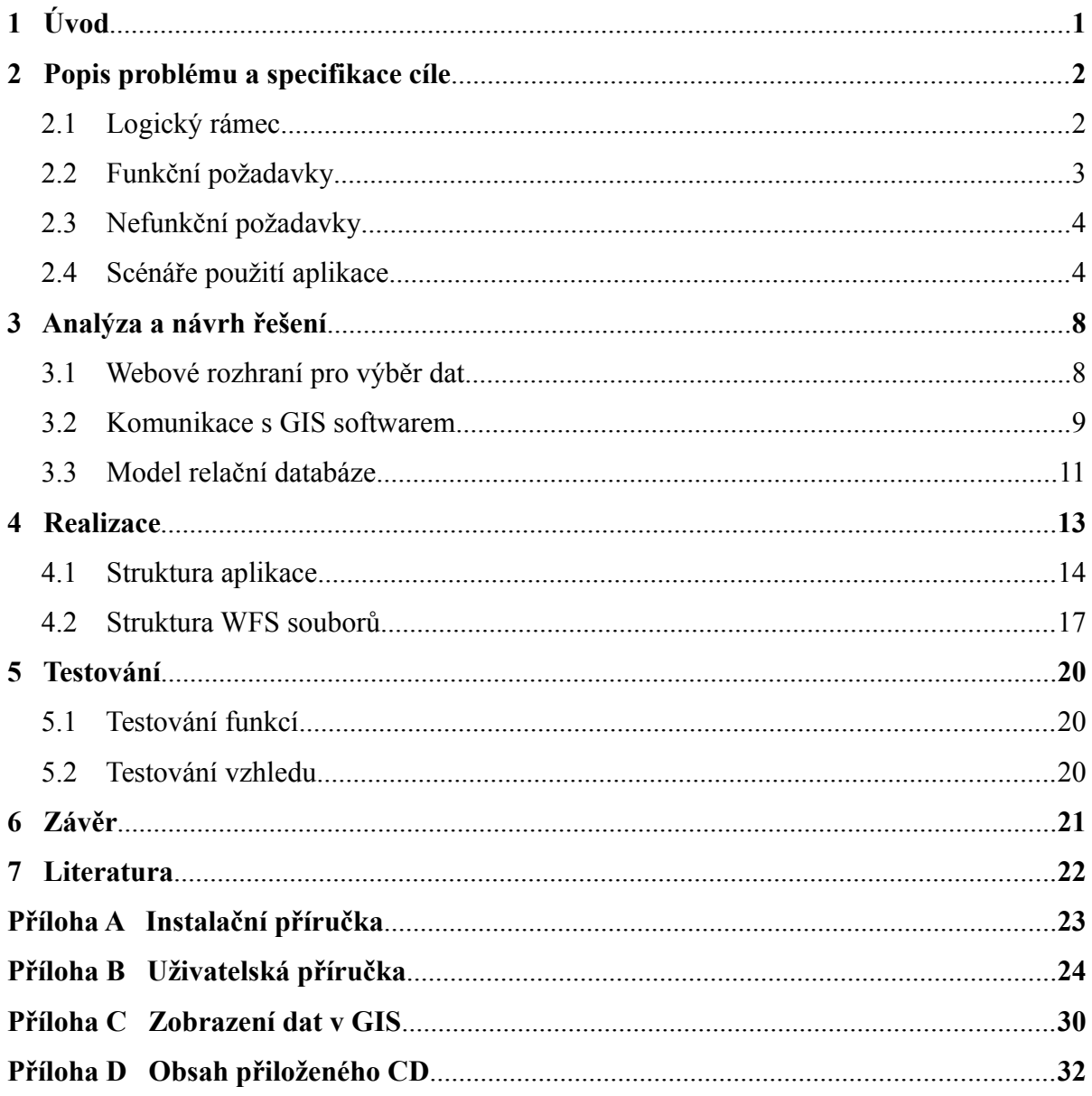

# <span id="page-5-0"></span>**1 Úvod**

Již několik let probíhá mapování motýlů České republiky organizované pracovníky Entomologického ústavu AV ČR. Na tomto mapování se každoročně podílí mnoho dobrovolných spolupracovníků. Kromě zaznamenávání aktuálního výskytu motýlů v přírodě jsou také získávány historické údaje z muzejních sbírek, literárních pramenů a sbírkových kartoték. Všechna takto získaná data jsou ukládána pomocí stávajícího webového rozhraní do nálezové databáze fungující na platformě MySQL. V této databázi se nyní nachází přibližně 250 000 záznamů o výskytu jednotlivých druhů motýlů na našem území v letech 1904 až 2012. Vzhledem k velkému množství získaných dat vyvstal požadavek na rozhraní, pomocí kterého by bylo možné snadným způsobem zobrazovat geografická data v GIS softwaru a tím zefektivnit jejich zpracovávání a analýzu.

Tato práce si tedy klade dva hlavní cíle. Prvním cílem je umožnit pracovníkům Entomologického ústavu rychlý a jednoduchý výběr požadovaných dat z databáze Mapování motýlů. Druhým cílem práce pak je vytvoření rozhraní umožňující zobrazení takto vyfiltrovaných dat v uživateli zvoleném GIS softwaru pomocí standardu WFS<sup>[1](#page-5-1)</sup>. Tento standard spadá pod organizaci  $OGC^2$  $OGC^2$ , funguje na principu klient-server a umožňuje sdílení geografických informací ve formě vektorových dat.

<span id="page-5-1"></span><sup>1</sup> *Web feature service - <http://www.opengeospatial.org/standards/wfs>*

<span id="page-5-2"></span><sup>2</sup> *Open Geospatial Consortium -<http://www.opengeospatial.org/>*

# <span id="page-6-1"></span>**2 Popis problému a specifikace cíle**

## <span id="page-6-0"></span>**2.1 Logický rámec**

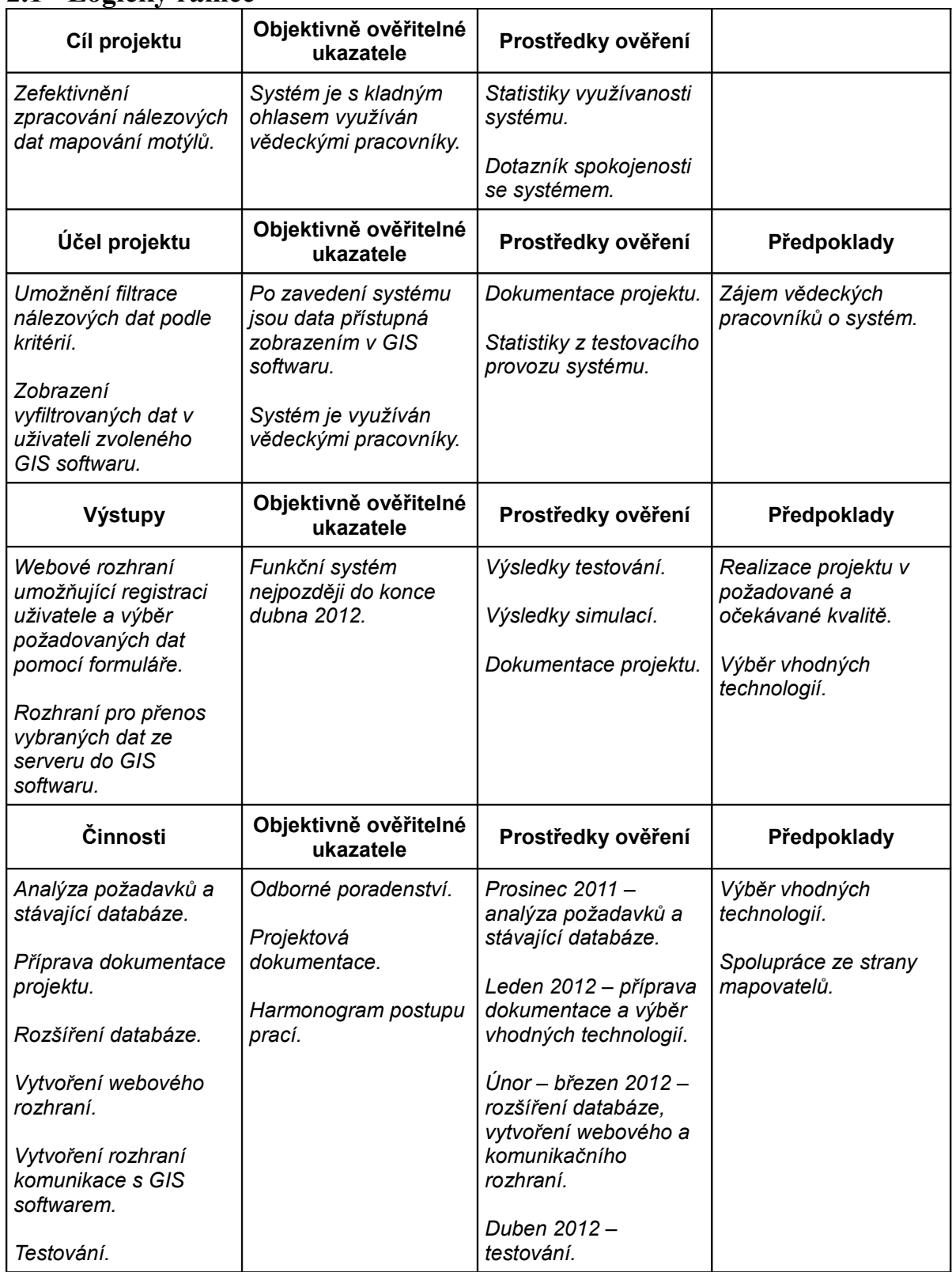

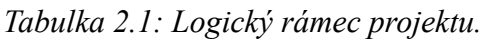

Logický rámec zpracovaný v tabulce 2.1 zobrazuje přehledné shrnutí hlavního cíle a způsobů jakými bude tohoto cíle za splnění všech předpokladů dosaženo.

## <span id="page-7-0"></span>**2.2 Funkční požadavky**

- 1. Aplikace ověří zadané přihlašovací jméno a heslo uživatele proti databázi.
- 2. Aplikace bude udržovat uživatele přihlášeného.
- 3. Aplikace odhlásí uživatele.
- 4. Aplikace zobrazí seznam všech mapových vrstev přihlášeného uživatele.
- 5. Aplikace odstraní mapovou vrstvu vybranou uživatelem.
- 6. Aplikace vytvoří novou mapovou vrstvu podle kritérií zadaných uživatelem.
- 7. Aplikace umožní filtrovat data podle následujících parametrů:
	- druhový název
	- rodový název
	- název čeledi
	- název skupiny
	- období výskytu
	- rok nálezu
	- jméno mapovatele
- 8. Aplikace bude poskytovat mapové vrstvy následujících typů:
	- jednotlivé záznamy
	- součet záznamů na mapový čtverec typu KFME<sup>[3](#page-7-1)</sup>
	- součet druhů na mapový čtverec typu KFME
- 9. Aplikace zobrazí webovou adresu jedinečnou pro každého uživatele, pod kterou budou dostupné mapové vrstvy v GIS softwaru.
- 10. Aplikace bude komunikovat s GIS softwarem.
- 11. Aplikace bude zobrazovat seznam mapových vrstev v GIS softwaru.
- 12. Aplikace bude zobrazovat data vybrané mapové vrstvy v GIS softwaru.

<span id="page-7-1"></span><sup>3</sup> *Kartierung der Flora Mitteleuropas – síťové pole pro mapování rostlin a živočichů ve střední Evropě.*

### <span id="page-8-1"></span>**2.3 Nefunkční požadavky**

- 1. Aplikace bude napsána v jazyce PHP.
- 2. Aplikace bude napsána pomocí PHP Zend Frameworku.
- 3. Aplikace bude využívat relační databázi MySQL.
- 4. Aplikace bude přístupná pomocí webového prohlížeče.
- 5. Aplikace bude přenášet data do GIS softwaru pomocí WFS standardu.
- 6. Aplikace bude poskytovat data v souřadnicovém systému S-JTSK<sup>[4](#page-8-2)</sup>.

#### <span id="page-8-0"></span>**2.4 Scénáře použití aplikace**

Ze seznamu funkčních požadavků dále vyplývá jaké funkce by měla aplikace splňovat. Tyto funkce zobrazuje diagram případů užití na obrázku 2.1.

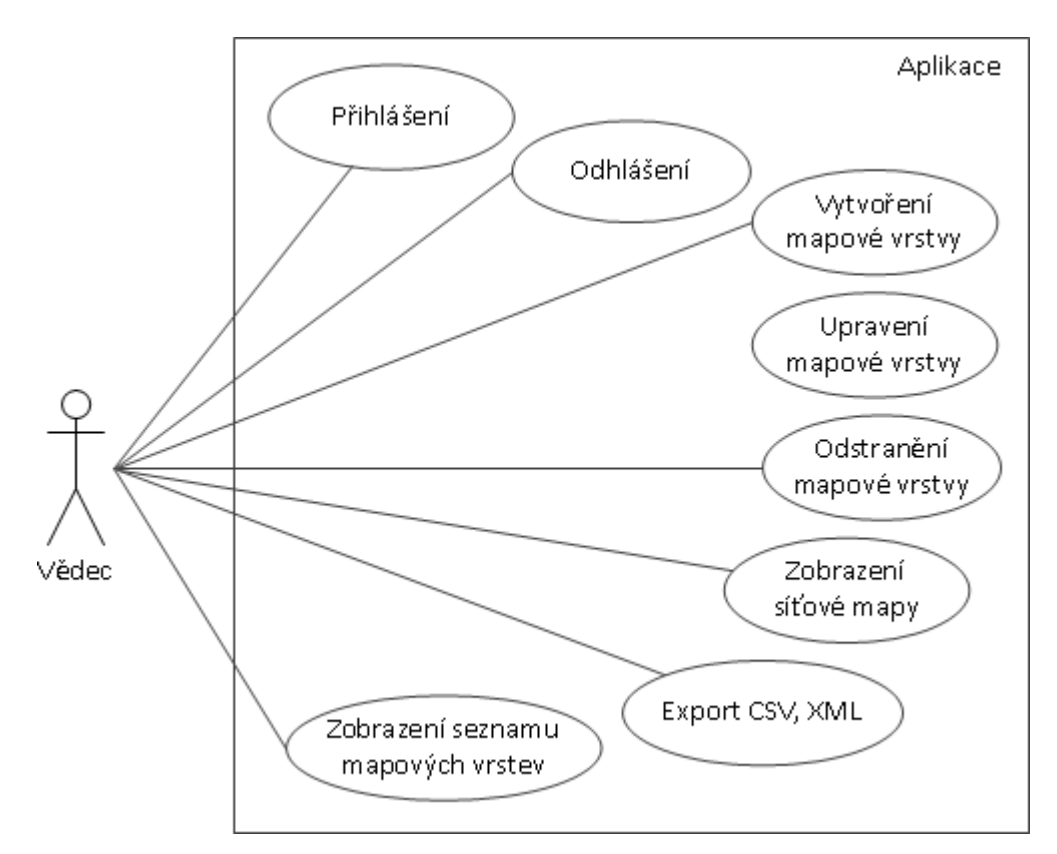

*Obrázek 2.1: Diagram případů užití.*

Jednotlivé funkce jsou pak podrobněji specifikovány pomocí jednotlivých scénářů užití popisující vstupní podmínky, výstupní podmínky a události, které jsou během funkce provedeny.

<span id="page-8-2"></span><sup>4</sup> *Systém jednotné trigonometrické sítě katastrální - [http://geoportal.cuzk.cz](http://geoportal.cuzk.cz/Default.aspx?mode=TextMeta&side=sit.trans&text=souradsystemy)*

#### **2.4.1 Případ užití: Přihlášení**

*Vstupní podmínky:*

1) Uživatel není přihlášen do systému.

*Scénář:*

- 1) Uživatel zvolí přihlásit se.
- 2) Systém požádá uživatele o zadání údajů k přihlášení.
- 3) Uživatel zadá požadované údaje.
- 4) Uživatel potvrdí přihlášení.
- 5) Dokud jsou údaje uživatele neplatné ( přihlašovací jméno a přihlašovací heslo ):
	- 1. Systém žádá uživatele aby zadal správné přihlašovací údaje.
	- 2. Sytém ověří přihlašovací údaje uživatele.
- 6) Systém přihlásí uživatele do systému.

*Výstupní podmínky:*

1) Uživatel byl přihlášen do systému.

### **2.4.2 Případ užití: Odhlášení**

*Vstupní podmínky:*

1) Uživatel je přihlášen do systému.

*Scénář:*

- 1) Uživatel zvolí odhlásit se.
- 2) Systém odhlásí uživatele ze systému.

*Výstupní podmínky:*

1) Uživatel byl odhlášen ze systému.

#### **2.4.3 Případ užití: Vytvoření vrstvy**

*Vstupní podmínky:*

1) Uživatel je přihlášen do systému.

*Scénář:*

- 1) Uživatel zvolí vytvoření nové vrstvy.
- 2) Systém požádá uživatele o výběr skupin, čeledí, rodů a druhů motýlů.
- 3) Uživatel vybere požadované skupiny, čeledi, rody a druhy motýlů.
- 4) Uživatel potvrdí výběr.
- 5) Systém požádá uživatele o výběr požadovaných mapovatelů.
- 6) Uživatel vybere mapovatele.
- 7) Uživatel potvrdí výběr.
- 8) Systém požádá uživatele o zadání názvu vrstvy, požadované období a druhu dat.
- 9) Uživatel vybere a zadá požadované údaje.
- 10) Uživatel potvrdí vytvoření nové vrstvy.
- 11) Systém vytvoří novou vrstvu.

*Výstupní podmínky:*

1) Byla vytvořena nová vrstva.

#### **2.4.4 Případ užití: Odstranění vrstvy**

*Vstupní podmínky:*

- 1) Uživatel je přihlášen do systému.
- 2) Existuje alespoň jedna vrstva.

*Scénář:*

- 1) Uživatel zvolí odstranění vrstvy.
- 2) Systém požádá uživatele o potvrzení smazání vrstvy.
- 3) Uživatel potvrdí smazání vrstvy.
- 4) Systém odstraní vrstvu.

#### *Výstupní podmínky:*

1) Vrstva byla odstraněna.

#### **2.4.5 Případ užití: Upravení vrstvy**

*Vstupní podmínky:*

- 1) Uživatel je přihlášen do systému.
- 2) Existuje alespoň jedna vrstva.

#### *Scénář:*

- 1) Uživatel zvolí upravení u existující vrstvy.
- 2) Systém požádá uživatele o upravení výběru skupin, čeledí, rodů a druhů motýlů.
- 3) Uživatel vybere požadované skupiny, čeledi, rody a druhy motýlů.
- 4) Uživatel potvrdí výběr.
- 5) Systém požádá uživatele o upravení výběru požadovaných mapovatelů.
- 6) Uživatel vybere mapovatele.
- 7) Uživatel potvrdí výběr.
- 8) Systém požádá uživatele o upravení názvu vrstvy, požadované období a druhu dat.
- 9) Uživatel vybere a zadá požadované údaje.

10) Uživatel potvrdí vytvoření nové vrstvy.

11) Systém vytvoří novou vrstvu.

*Výstupní podmínky:*

1) Byla upravena existující vrstva.

### **2.4.6 Případ užití: Zobrazení seznamu vrstev**

*Vstupní podmínky:*

1) Uživatel je přihlášen do systému.

*Scénář:*

- 1) Uživatel zvolí seznam vrstev.
- 2) Systém zobrazí seznam vrstev.

*Výstupní podmínky:*

1) Seznam vrstev byl zobrazen.

## **2.4.7 Případ užití: Export CSV, XML**

*Vstupní podmínky:*

- 1) Uživatel je přihlášen do systému.
- 2) Existuje alespoň jedna vrstva.

### *Scénář:*

- 1) Uživatel zvolí export CSV nebo XML u existující vrstvy.
- 2) Systém exportuje existující vrstvu.

## *Výstupní podmínky:*

1) Vrstva byla exportována.

## **2.4.8 Případ užití: Zobrazení síťové mapy**

*Vstupní podmínky:*

- 1) Uživatel je přihlášen do systému.
- 2) Existuje alespoň jedna vrstva zobrazující data v síťovém poli.

## *Scénář:*

- 1) Uživatel zvolí zobrazení síťové mapy u existující vrstvy.
- 2) Systém zobrazí síťovou mapu existující vrstvy.

*Výstupní podmínky:*

1) Síťová mapa byla zobrazena.

## <span id="page-12-1"></span>**3 Analýza a návrh řešení**

Aplikace se bude skládat ze dvou hlavních částí. Webového rozhraní pro výběr dat, pomocí kterého si bude každý uživatel moci definovat jednotlivé mapové vrstvy podle svých požadavků a WFS rozhraní pomocí kterého se budou vytvořené mapové vrstvy přenášet do GIS softwaru.

#### <span id="page-12-0"></span>**3.1 Webové rozhraní pro výběr dat**

Pro vstup do webové rozhraní pro výběr dat bude po uživateli požadováno přihlášení běžným způsobem pomocí uživatelské jména a hesla. Tyto údaje jsou již v databázi uloženy a jejich správa probíhá pomocí stávajícího rozhraní. Po přihlášení uživatelem se zobrazí hlavní strana s lištou obsahují jméno přihlášeného uživatele a odkazem pro odhlášení. Pod lištou bude zobrazena webová adresa pro import mapových vrstev do GIS softwaru a nakonec samotný seznam uživatelem vytvořených mapových vrstev s odkazem pro vytvoření nové mapové vrstvy. Přibližná podoba hlavní strany je zobrazena na obrázku 3.2. Nová mapová vrstva bude vytvářena pomocí vícestránkového formuláře, pomocí kterého se výběr dat rozdělí do oddílů a zlepší se jejich přehlednost. Jak bude takový výběr vypadat je znázorněno na obrázku 3.1.

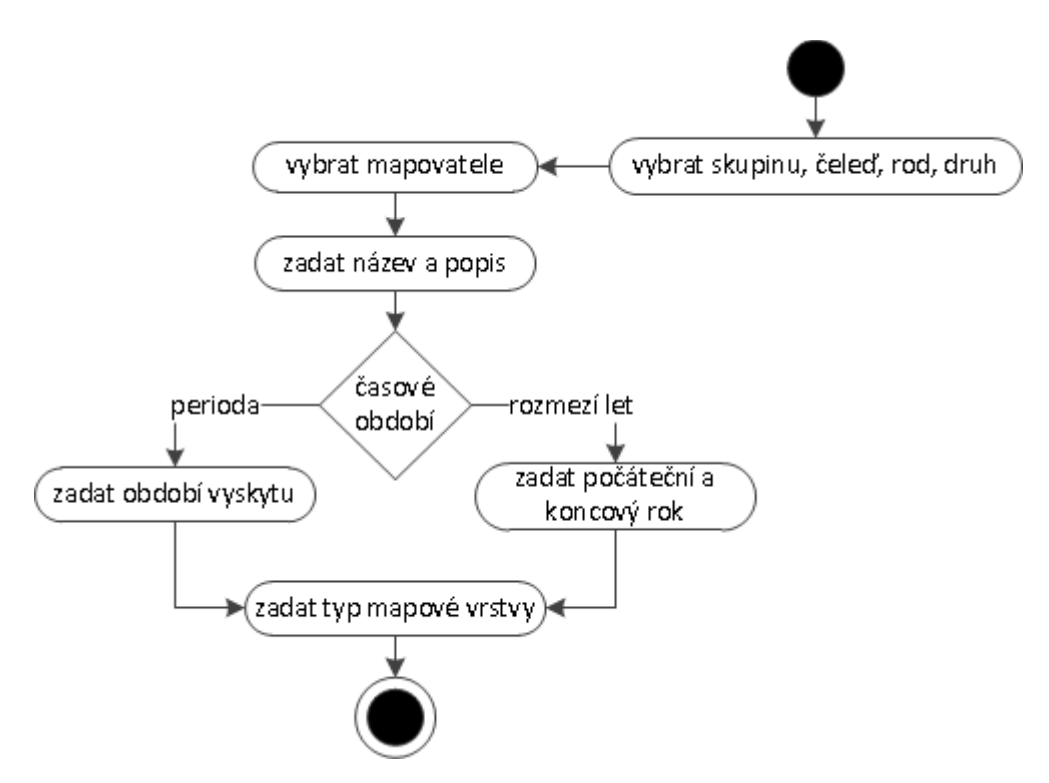

*Obrázek 3.1: Activity diagram vytvoření mapové vrstvy.*

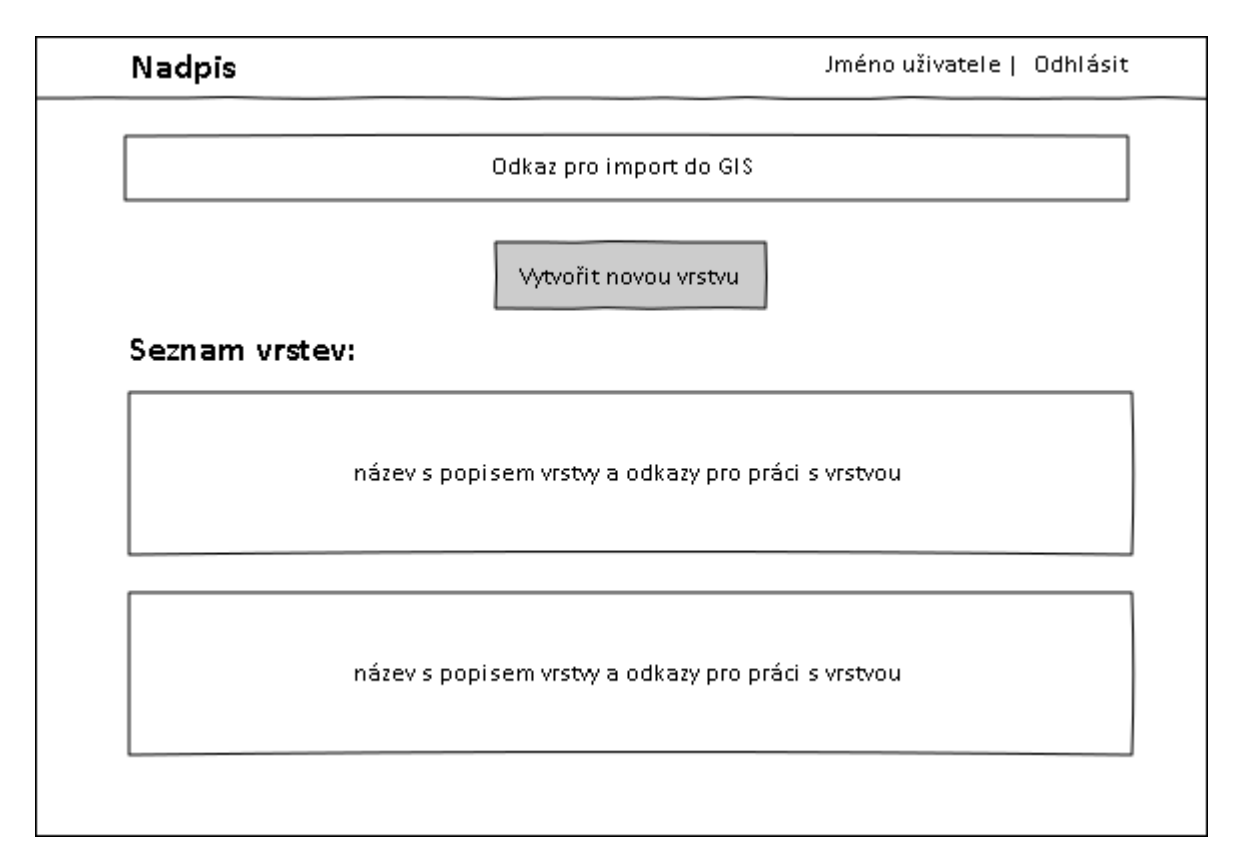

*Obrázek 3.2: Drátový model hlavní strany webového rozhraní pro výběr dat.*

### <span id="page-13-0"></span>**3.2 Komunikace s GIS softwarem**

GIS je počítačový systém pro provádění geografické analýzy. Skládá se ze čtyř částí: vkládání, správy, analýzy a zobrazení dat v podobě map a tabulek jako odpovědí na geografické dotazy.<sup>[5](#page-13-1)</sup> GIS aplikací existuje velké množství a řada z nich je dostupná zdarma. V následujícím seznamu jsou vyjmenované některé z nich. Jednotlivé aplikace se od sebe liší funkcemi a podporou různých standardů.

- Google Earth http://www.google.com/earth
- Gaia http://www.thecarbonproject.com/gaia.php
- uDig http://udig.refractions.net/
- Quantum GIS http://www.qgis.org/
- ArcGIS http://www.esri.com/software/arcgis
- Grass GIS http://grass.osgeo.org/

<span id="page-13-1"></span><sup>5</sup> *GIS. Encyclopædia Britannica Online [online]. [2013] [cit. 2013-03-30]. Dostupné z: http://www.britannica.com/EBchecked/topic/1033394/GIS* 

Přenos dat do GIS softwaru bude probíhat pomocí standardu WFS ve verzích 1.0.0 a 1.1.0. WFS funguje na principu klient-server a umožňuje sdílení geografických informací ve formě vektorových dat. Ke komunikaci se využívá protokol HTTP a to jak metoda GET, tak i metoda POST. Základní typy dotazů WFS standardu jsou.

- GetCapabilities Tento dotaz se posílá jako první při komunikaci a slouží ke zjištění dat poskytovaných serverem a způsobu jejich poskytování.
- GetFeature Požadavek žádající o určitá data.
- DescribeFeatureType Schéma popisující data předávaná pomocí GetFeature dotazu.

Každý z dotazů má povinné a nepovinné parametry. Při chybně sestaveném dotazu nebo chybějícím parametru vrací server chybovou hlášku s informací o chybě. Na obrázku 3.3 je zobrazen sekvenční diagram zobrazující jakým způsobem bude probíhat komunikace mezi GIS softwarem uživatele a WFS rozhraním při zobrazování uživatelem vybrané mapové vrstvy.

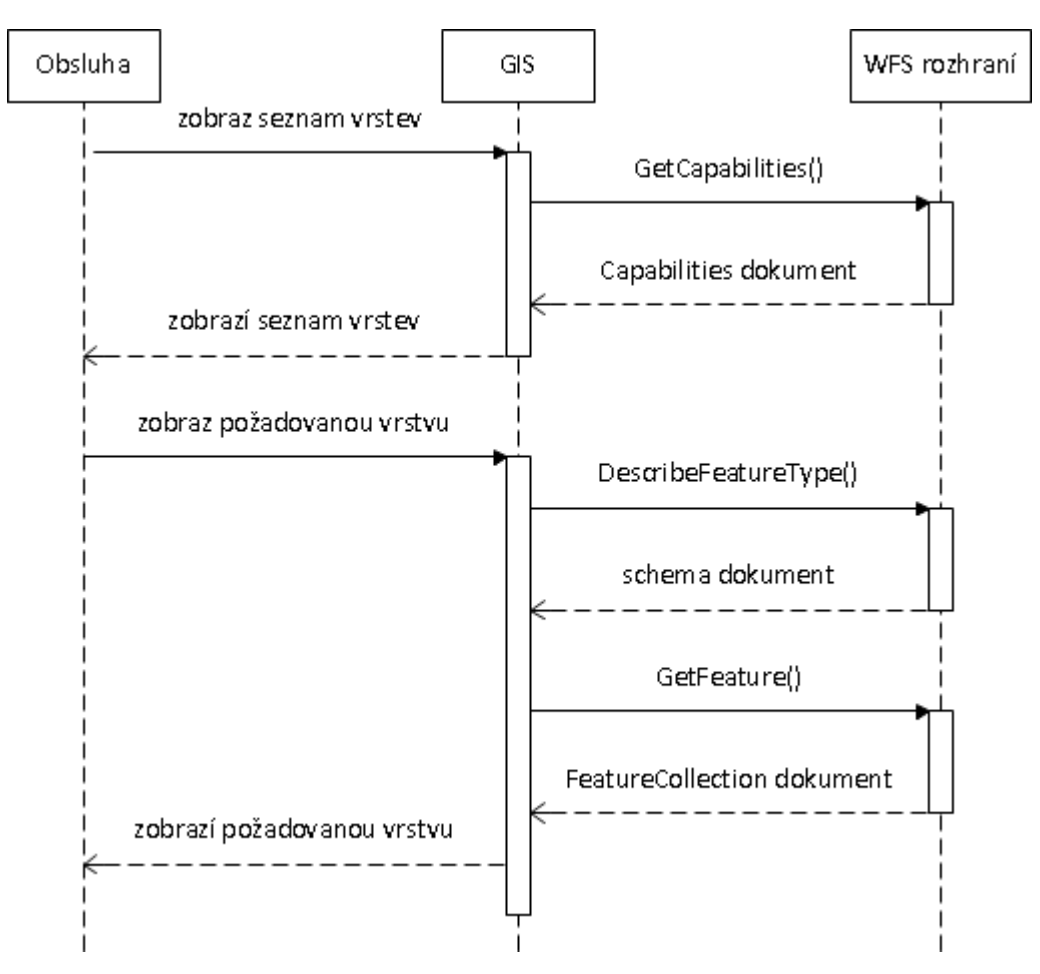

*Obrázek 3.3: Sekvenční diagram zobrazení požadované mapové vrstvy v GIS.*

#### <span id="page-15-0"></span>**3.3 Model relační databáze**

Do stávající databáze fungující na platformě MySQL bude zapotřebí doplnit nové tabulky sloužící pro ukládání vrstev vytvořených jednotlivými uživateli. Základní údaje o vrstvě budou ukládány do tabulky layer, která je popsaná v tabulce 3.1. Vybrané druhy motýlů a mapovatelé budou s vrstvou spojeni pomocí asociačních tabulek species\_layer a surveyer layer. Protože informace o skupině, čeledi a rodu nejsou v databázi uloženy způsobem aby bylo možné použít asociační tabulky jako v případě druhů a mapovatelů. Budou tyto informace ukládány společně do tabulky item a pomocí tabulky item\_type bude u každé položky určeno o jaký typ se jedná.

| layer          |         |             |                |                                                                                                    |  |  |
|----------------|---------|-------------|----------------|----------------------------------------------------------------------------------------------------|--|--|
| P <sub>k</sub> | $\ast$  | id layer    | integer        | Primární klíč tabulky.                                                                                                   |  |  |
| Fk             |         | id surveyer | integer        | Cizí klíč z tabulky surveyer určuje, který uživatel je<br>vlastníkem vrstvy.                                             |  |  |
| Fk             |         | id period   | integer        | Čizí klíč z tabulky period určuje, z jakého období mají<br>být vybrané záznamy.                                          |  |  |
|                | $\circ$ | startyear   | integer        | Nejnižší rok hledaných záznamů.                                                                                          |  |  |
|                | $\circ$ | endyear     | integer        | Nejvyšší rok hledaných záznamů.                                                                                          |  |  |
|                | $\ast$  | type        | enum $(0,1,2)$ | Typ mapové vrstvy.<br>0 - Jednotlivá data.<br>1 – Počet záznamů na mapový čtverec.<br>2 – Počet druhů na mapový čtverec. |  |  |
|                | *       | name        | varchar $(50)$ | Název mapové vrstvy zadaný uživatelem.                                                                                   |  |  |
|                | $\circ$ | description | text           | Popis mapové vrstvy zadaný uživatelem.                                                                                   |  |  |

*Tabulka 3.1: Návrh databázové tabulky layer.*

Protože schéma celé databáze je příliš rozsáhlé. Jsou na obrázku 3.4 zobrazeny pouze tabulky, které jsou využívány v aplikaci. Nově přidané tabulky jsou pak označeny červeným rámečkem.

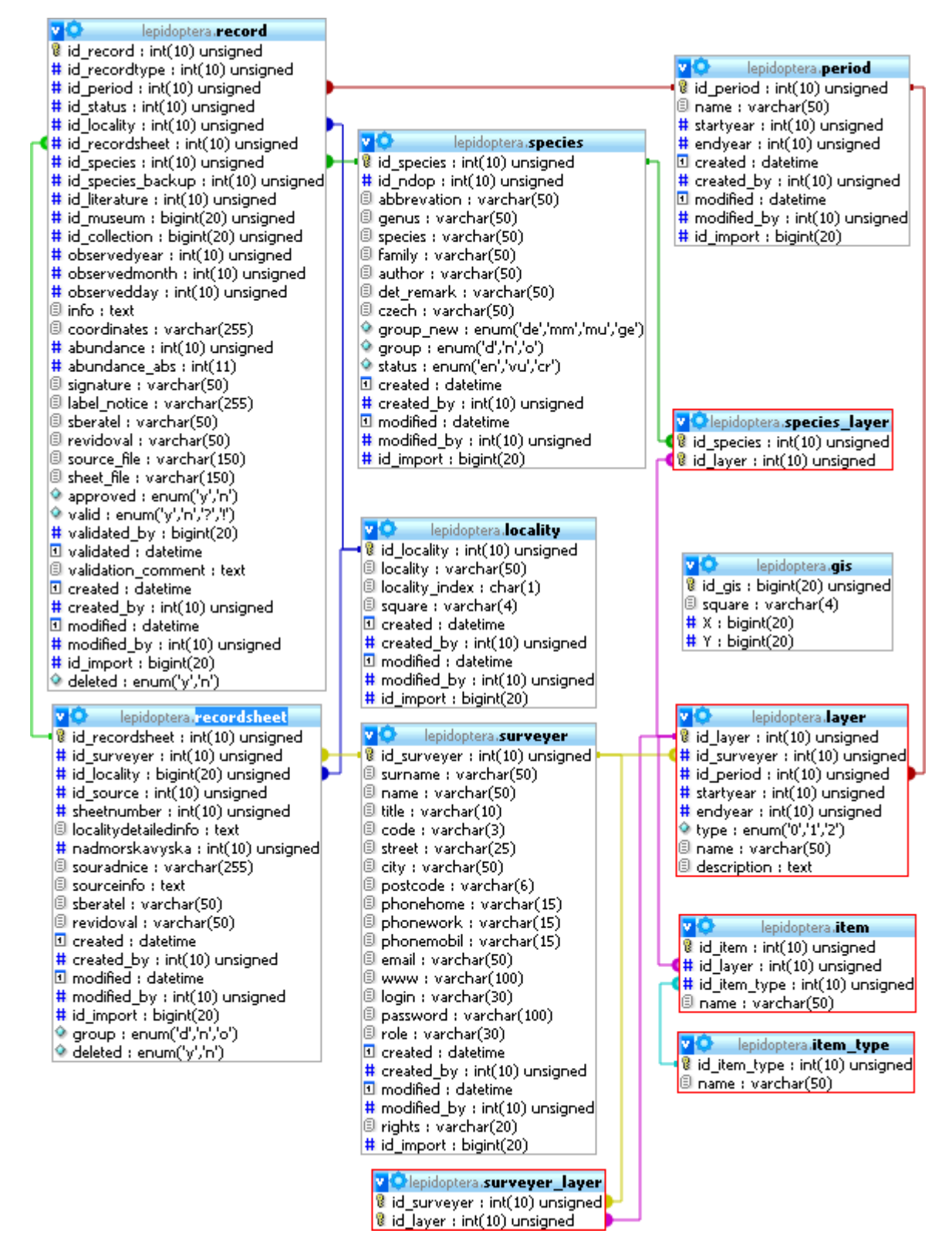

*Obrázek 3.4: Relační model databáze.*

## <span id="page-17-0"></span>**4 Realizace**

Na obrázku 4.1 vidíme diagram nasazení aplikace. Skládá se ze tří základních částí. Zařízení uživatele, serveru mapování motýlů a dalších serverů umístěných v internetu.

Uživatel bude na svém zařízení v tomto případě osobním počítači potřebovat webový prohlížeč a GIS software. Pomocí webového prohlížeče si nadefinuje mapové vrstvy. Ty si pak zobrazí pomocí GIS softwaru, který bude komunikovat s WFS rozhraním serveru.

Dále si uživatel bude moci zobrazovat mapové vrstvy z jiných serverů. Může se jednat například o různé mapy České republiky dostupné na Geoportálu ČUZK $^6$  $^6$ .

Stávající softwarové vybavení serveru mapování motýlů je pro aplikaci dostačující. Na serveru je nainstalován operační systém Ubuntu 10.4.01 Lucid Lynx. Pro běh aplikace bude využita stávající verze PHP 5.2.4 a stávající databázový systém MySQL 5.1.67.

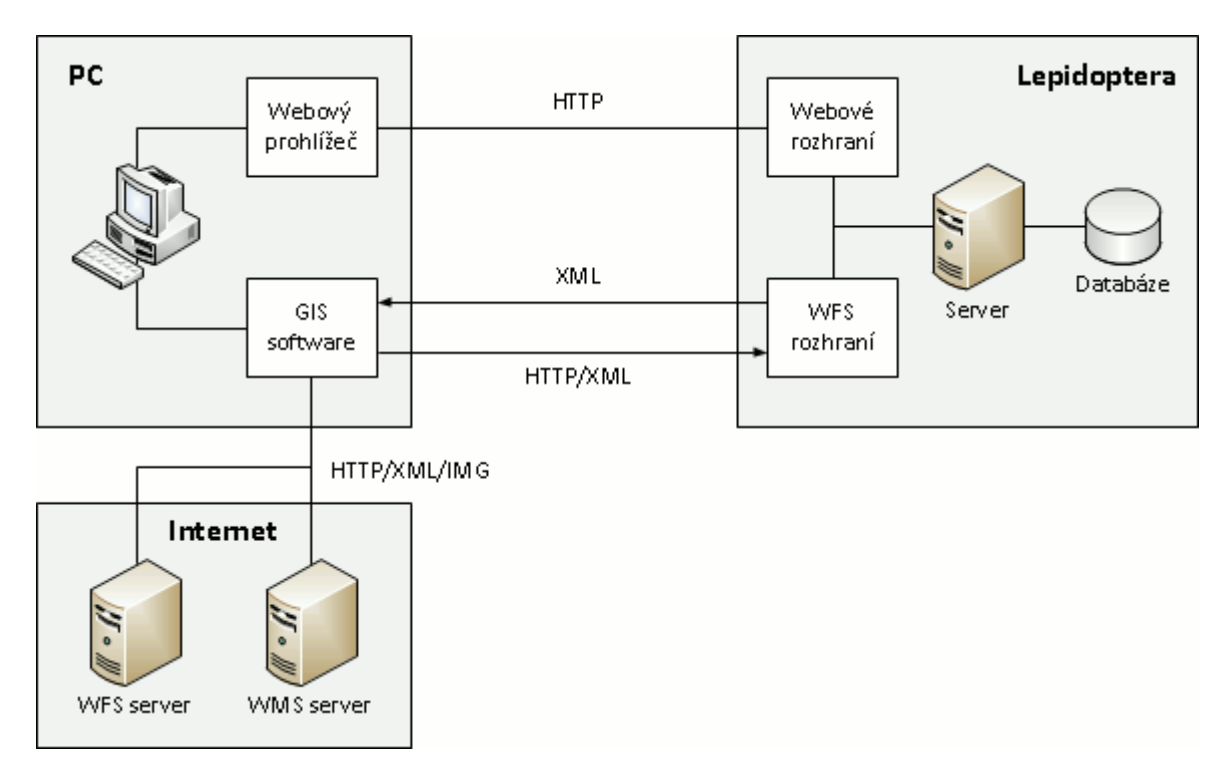

*Obrázek 4.1: Diagram nasazení aplikace.*

<span id="page-17-1"></span><sup>6</sup> *Český úřad zeměměřický a katastrální - [http://geoportal.cuzk.cz](http://geoportal.cuzk.cz/)*

## <span id="page-18-0"></span>**4.1 Struktura aplikace**

Pro strukturu aplikace je využita třívrstvá architektura MVC<sup>[7](#page-18-1)</sup> pro kterou je Zend framework navržen.

- model část aplikace realizující práci nad databází
- view přesně definuje to, jakým způsobem jsou data prezentována uživateli
- controller reaguje na požadavky uživatele a vytváří vazbu mezi modelem a view

Aplikace je pak rozdělena na dva samostatné moduly. To umožňuje lepší přehlednost aplikace a možnost provozovat každý modul na jiném zařízení.

- default modul webové rozhraní pro definici mapových vrstev
- map modul wfs rozhraní pro komunikaci s GIS softwarem

#### **4.1.1 Controller**

Každý controller aplikace je potomkem abstraktní třídy Zend\_Controller\_Action.

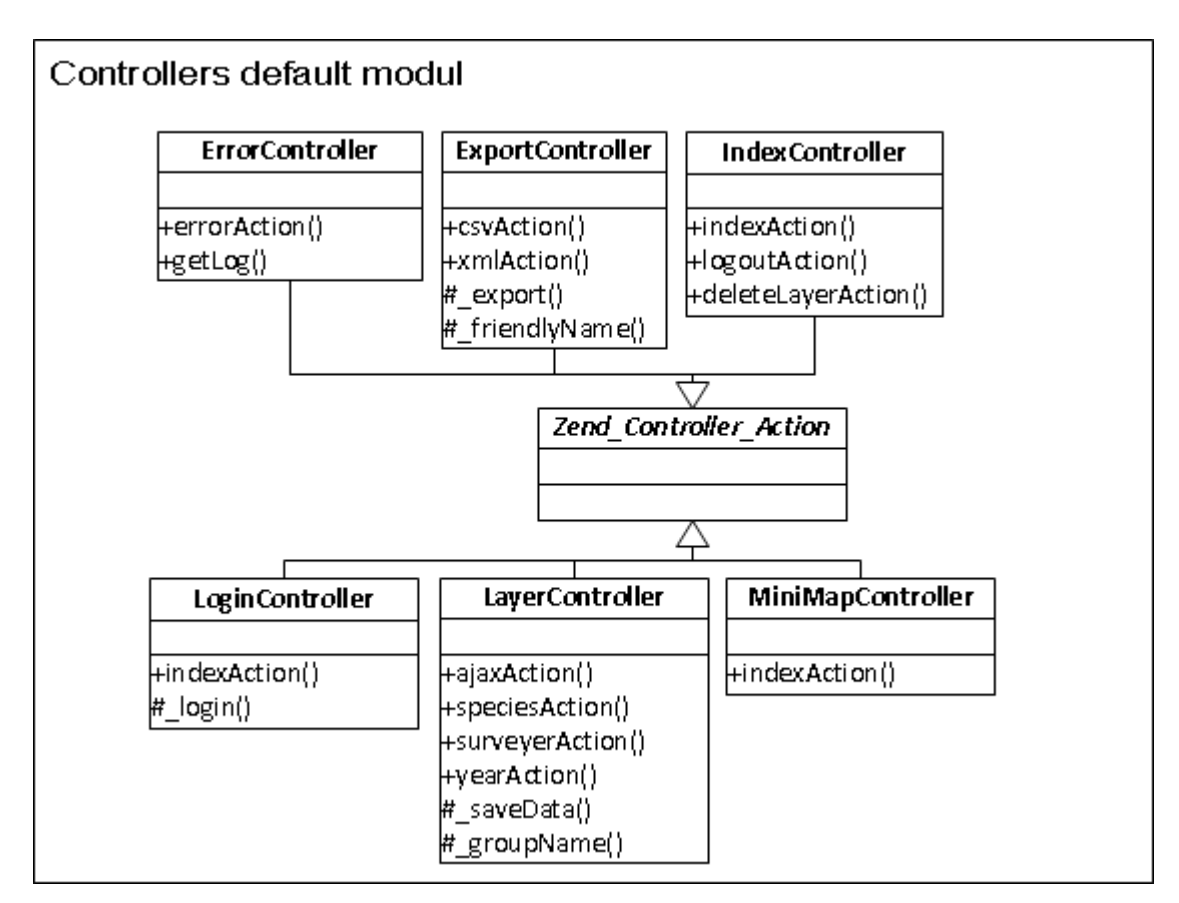

*Obrázek 4.2: Diagram tříd controllerů default modulu.*

<span id="page-18-1"></span><sup>7</sup> *Model-View-Controller -<http://framework.zend.com/manual/1.12/en/learning.quickstart.intro.html>*

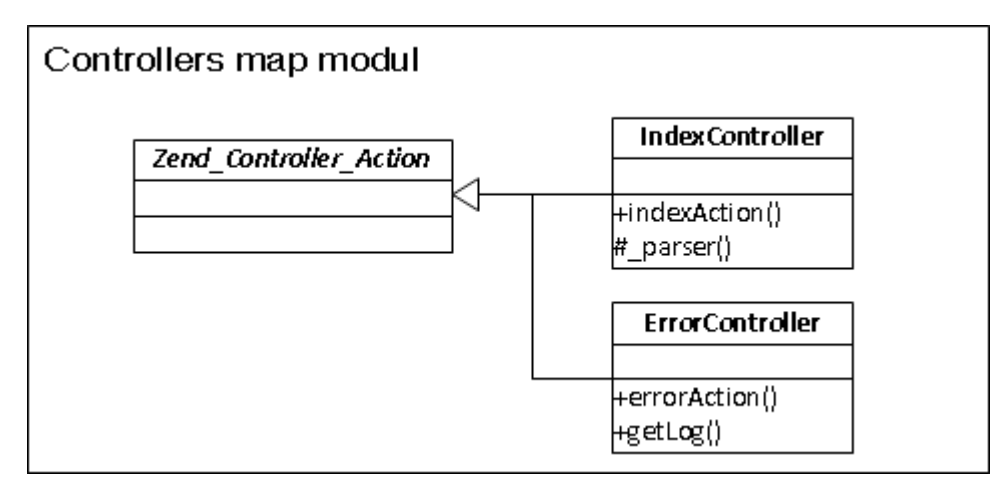

*Obrázek 4.3: Diagram tříd controllerů map modulu.*

#### **4.1.2 Model**

Všechny třídy modelu jsou potomky abstraktní třídy Zend\_Db\_Table\_Abstract. Název každé třídy odpovídá názvu tabulky v databázi se kterou třída primárně pracuje.

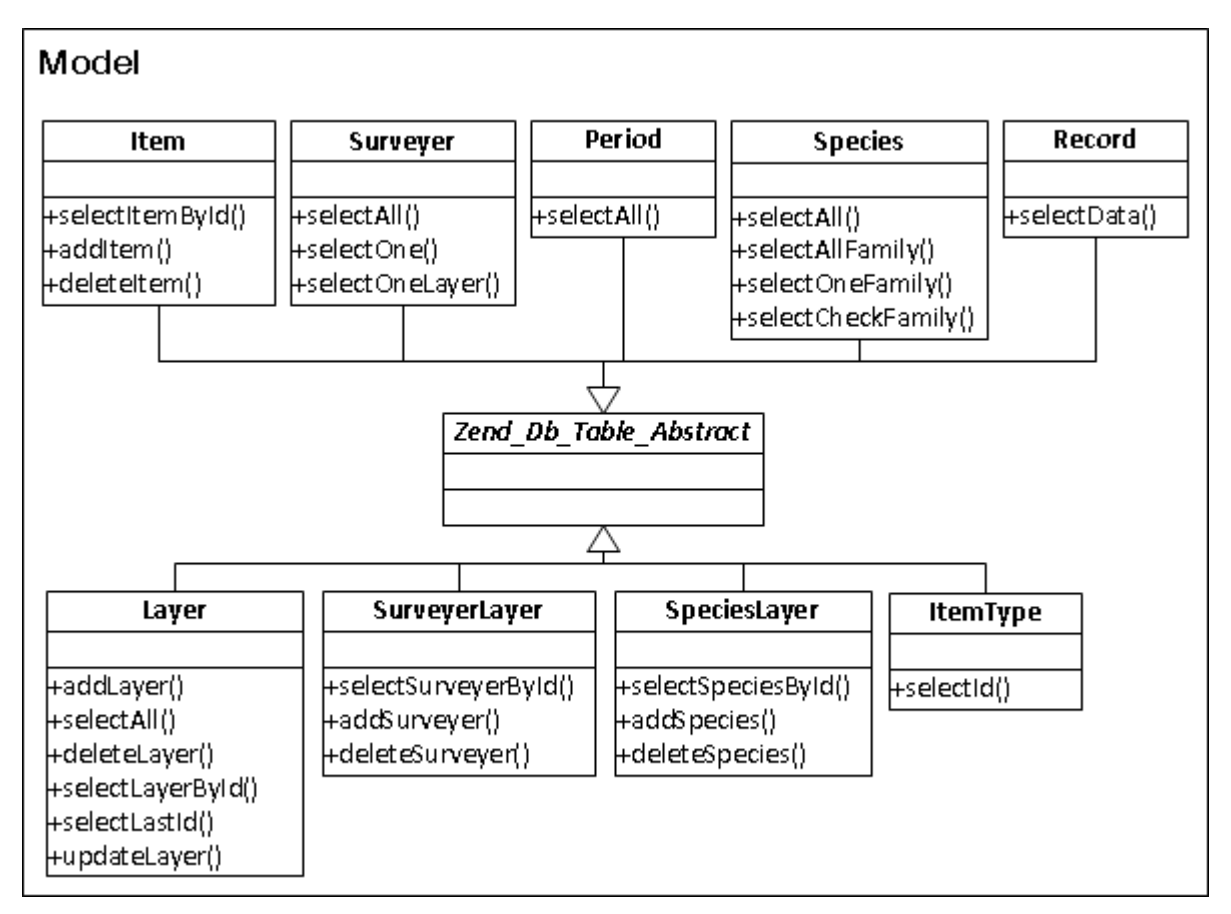

*Obrázek 4.4: Diagram tříd modelu.*

#### **4.1.3 View**

Každý controller může mít několik různých views. Views patřící k jednomu controlleru jsou vždy uloženy ve složce s názvem controlleru. Protože stránky se většinou liší jenom obsahem a základní část mají společnou, dědí views tuto společnou část z layoutu. Výjimku tvoří akorát části zobrazující XML nebo CSV soubory, které společný layout nevyužívají.

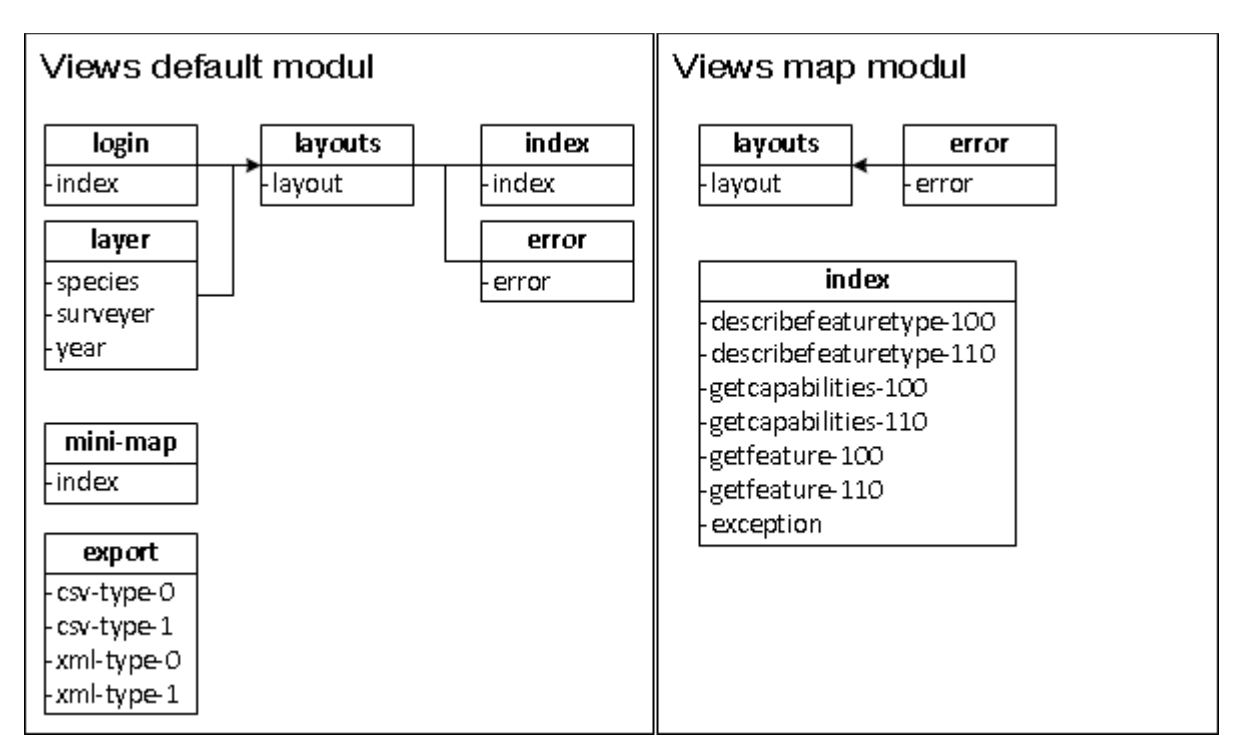

*Obrázek 4.5: Diagram views.*

#### <span id="page-21-0"></span>**4.2 Struktura WFS souborů**

#### **4.2.1 GetCapabilities**

Tento soubor poskytuje informace o možnostech které server poskytuje. V elementu <Service> je uveden název, popis a adresa serveru. Dále v elementu <Capability> je uveden seznam URL adres na které mají být zasílány jednotlivé dotazy a nakonec pod elementem <FeatureTypeList> je uveden seznam dostupných vrstev.

```
<WFS_Capabilities version="1.0.0" xmlns="http://www.opengis.net/wfs" 
xmlns:ogc="http://www.opengis.net/ogc">
   <Service>
     <Name>Lepidoptera</Name>
     <Title>Mapování motýlů ČR</Title>
     <Abstract>Zobrazení výskytu</Abstract>
     <OnlineResource>http://motyli.pavelrampas.cz/map/?user=1171</OnlineResource>
   </Service>
   <Capability>
     <Request>
       <GetCapabilities>
          <DCPType>
            <HTTP>
              <Get onlineResource="http://motyli.pavelrampas.cz/map/?user=1171" />
           </HTTP>
          </DCPType>
          <DCPType>
            <HTTP>
              <Post onlineResource="http://motyli.pavelrampas.cz/map/?user=1171" />
           </HTTP>
          </DCPType>
       </GetCapabilities>
       <DescribeFeatureType>
          <SchemaDescriptionLanguage>
            <XMLSCHEMA/>
          </SchemaDescriptionLanguage>
          <DCPType>
            <HTTP>
              <Get onlineResource="http://motyli.pavelrampas.cz/map/?user=1171" />
           </HTTP>
          </DCPType>
          <DCPType>
            <HTTP>
              <Post onlineResource="http://motyli.pavelrampas.cz/map/?user=1171"/>
           </HTTP>
          </DCPType>
       </DescribeFeatureType>
       <GetFeature>
          <ResultFormat>
           \leGML2/> </ResultFormat>
          <DCPType>
            <HTTP>
              <Get onlineResource="http://motyli.pavelrampas.cz/map/?user=1171" />
           </HTTP>
          </DCPType>
```

```
 <DCPType>
            <HTTP>
              <Post onlineResource="http://motyli.pavelrampas.cz/map/?user=1171" />
           </HTTP>
         </DCPType>
       </GetFeature>
     </Request>
   </Capability>
   <FeatureTypeList>
     <Operations>
       <Query/>
     </Operations>
     <FeatureType>
       <Name>vrstva20</Name>
       <Title>Nadpis vrstvy</Title>
       <Abstract>Popis vrstvy</Abstract>
       <SRS>EPSG:2065</SRS>
       <LatLongBoundingBox minx="-430000" miny="-905000" maxx="-935000" 
       maxy="-1230000"/>
     </FeatureType>
   </FeatureTypeList>
</WFS_Capabilities>
```
#### **4.2.2 DescribeFeatureType**

Soubor popisuje schéma dat předávaných v souboru GetFeature. V elementu <sequence> je uveden seznam informací uvedených u každého bodu. Každá položka obsahuje název a datový typ.

```
<schema targetNamespace="http://localhost/bakalarka/map/" xmlns="http://www.w3.org/2001/XMLSchema" 
xmlns:gml="http://www.opengis.net/gml" xmlns:myns="http://motyli.pavelrampas.cz/map/" 
elementFormDefault="qualified" version="1.0">
   <import namespace="http://www.opengis.net/gml" 
        schemaLocation="http://schemas.opengis.net/gml/2.1.2/feature.xsd" />
  \leqelement name="vrstva20" type="myns:motylType" substitutionGroup="gml: Feature" />
   <complexType name="motylType">
     <complexContent>
       <extension base="gml:AbstractFeatureType">
          <sequence> 
            <element name="geometry" type="gml:PointPropertyType" />
            <element name="Druh" type="string" />
            <element name="Rod" type="string" />
            <element name="Celed" type="string" />
            <element name="Skupina" type="string" />
            <element name="Datum" type="string" />
            <element name="Mapovatel" type="string" />
          </sequence>
       </extension>
     </complexContent>
   </complexType>
</schema>
```
#### **4.2.3 GetFeature**

Tento souboru obsahuje samotná data. Jednotlivé body jsou obalené elementem <gml:featureMember>. Každý bod obsahuje jedinečný identifikátor, souřadnice uvedené v souřadnicovém systému S-JTSK, který je zde pod označením EPSG:2065<sup>[8](#page-23-0)</sup> a popisky obsahující údaje o nálezu.

```
<wfs:FeatureCollection xmlns:wfs="http://www.opengis.net/wfs" xmlns:gml="http://www.opengis.net/gml" 
xmlns="http://www.w3.org/2001/XMLSchema" xmlns:myns="http://motyli.pavelrampas.cz/map/">
   <gml:boundedBy>
     <gml:Box srsName="EPSG:2065">
       <gml:coordinates>-430000,-905000 -935000,-1230000</gml:coordinates>
    \le/gml:Box>
   </gml:boundedBy> 
   <gml:featureMember>
     <myns:vrstva20 fid="56442">
       <myns:geometry>
         <gml:Point srsName="EPSG:2065">
            <gml:coordinates>-535246.72,-1201554.59</gml:coordinates>
         </gml:Point>
       </myns:geometry>
       <myns:Druh>thersamon</myns:Druh>
       <myns:Rod>Lycaena</myns:Rod>
       <myns:Celed>Lycaenidae</myns:Celed>
       <myns:Skupina>d</myns:Skupina>
       <myns:Datum>2004</myns:Datum>
       <myns:Mapovatel>Jan Novák</myns:Mapovatel>
       </myns:vrstva20>
   </gml:featureMember>
</wfs:FeatureCollection>
```
<span id="page-23-0"></span><sup>8</sup> *EPSG Geodetic Parameter Dataset -<http://www.epsg.org/geodetic.html>*

## <span id="page-24-2"></span>**5 Testování**

#### <span id="page-24-1"></span>**5.1 Testování funkcí**

Testování aplikace probíhalo ručně podle předem připraveného protokolu úkolů, podle kterých je možné zjistit správnou funkčnost všech částí a měly by být provedeny po každé instalaci systému.

- 1. Přihlášení uživatele do aplikace.
- 2. Vytvoření deseti nových mapových vrstev. U každé vrstvy jsou zadány jiné údaje aby se ověřily jednotlivé varianty.
- 3. Upravení pěti náhodných vrstev, tak aby se ověřila změna všech údajů mapové vrstvy.
- 4. Export všech deseti vrstev do CSV a XML.
- 5. Zobrazení síťové mapy u všech vrstev u kterých je to možné.
- 6. Export všech vrstev pomocí WFS do GIS softwaru.
	- Testování probíhalo na operačním systému Windows 7, Debian Wheezy a Android 4.0, pomocí programu Quantum GIS, který je dostupný pro všechny tyto platformy.
- 7. Smazání všech vrstev.
- 8. Odhlášení uživatele z aplikace.

#### <span id="page-24-0"></span>**5.2 Testování vzhledu**

Samostatně pak proběhla kontrola vzhledu aplikace pod různými operačními systémy a prohlížeči aby bylo dosaženo stejné podoby. U starších prohlížečů je vzhled ochuzen o moderní prvky jako jsou zaoblené rohy, stínování a přechody. Z běžných prohlížečů jsou podporovány.

- Internet Explorer 7 a vyšší
- Mozilla Firefox 12 a vyšší
- Opera 12.02 a vyšší
- Google Chrome

## <span id="page-25-0"></span>**6 Závěr**

Výsledkem této práce je aplikace která umožní pracovníkům Entomologického ústavu AV ČR provádět filtrování získaných dat podle požadovaných parametrů. Každý uživatel si může jednoduchým způsobem pomocí webového rozhraní vytvořit vlastní výběry dat obsahující požadované nálezy motýlů v určitém období a od určitých mapovatelů.

Dále aplikace umožňuje tyto výběry exportovat ve formátech XML a CSV nebo zobrazovat několika způsoby v mapových podkladech. V některých případech přímo v prohlížeči nebo za použití služby WFS v GIS softwaru uživatele.

Aplikace obsahuje všechny požadované funkce a je připravena pro použití společně s už existujícím rozhraním pro správu dat v databázi a správu uživatelů. Pro uživatele je připravena i uživatelská příručka, díky které se s aplikací rychle seznámí. V budoucnu je možné aplikaci dále rozšiřovat. Díky její dokumentaci, struktuře a použitým technologiím je například možné jednoduchým způsobem přidávat další způsoby exportu a zobrazení vybraných dat.

## <span id="page-26-0"></span>**7 Literatura**

- [1] ARLOW, Jim a Ila NEUSTADT. *UML 2 a unifikovaný proces vývoje aplikací: objektově orientovaná analýza a návrh prakticky.* Vyd. 1. Překlad Bogdan Kiszka. Brno: Computer Press, 2007, 567 s. ISBN 978-80-251-1503-9.
- [2] OPEN GIS CONSORTIUM INC. *Web Feature Service Implementation Specification: Version: 1.0.0* [online]. 2002 [cit. 2012-11-30]. Dostupné z: [http://portal.opengeospatial.org/files/?artifact\\_id=7176](http://portal.opengeospatial.org/files/?artifact_id=7176)
- [3] OPEN GEOSPATIAL CONSORTIUM INC. *Web Feature Service Implementation Specification: Version: 1.1.0* [online]. 2005, 131 s. [cit. 2012-11-30]. Dostupné z: [http://portal.opengeospatial.org/files/?artifact\\_id=8339](http://portal.opengeospatial.org/files/?artifact_id=8339)
- [4] OPEN GIS CONSORTIUM INC. *Web Feature Service Implementation Specification: Version: 1.0.0* [online]. 2002 [cit. 2012-11-30]. Dostupné z: http://portal.opengeospatial.org/files/?artifact\_id=7176
- [5] Programmer's Reference Guide. *Zend Framework* [online]. © 2006-2013 [cit. 2013- 02-05]. Dostupné z: http://framework.zend.com/manual/1.12/en/manual.html
- [6] ALLEN, Rob. *Getting Started with Zend Framework* [online]. Document Revision 1.7.6. 2011 [cit. 2013-02-05]. Dostupné z: [http://akrabat.com/zend-framework](http://akrabat.com/zend-framework-tutorial/)[tutorial/](http://akrabat.com/zend-framework-tutorial/)
- [7] PHP: Documentation. *PHP: Hypertext Preprocessor* [online]. © 2001-2013 [cit. 2013-02-05]. Dostupné z: http://www.php.net/
- [8] GIS. *Encyclopædia Britannica Online* [online]. [2013] [cit. 2013-03-30]. Dostupné z: http://www.britannica.com/EBchecked/topic/1033394/GIS
- [9] MySQL: MySQL 5.0 Reference Manual. *MySQL* [online]. © 1997-2013 [cit. 2013- 03-22]. Dostupné z: http://dev.mysql.com/doc/refman/5.0/en/index.html

# <span id="page-27-0"></span>**Příloha A Instalační příručka**

### **Požadavky**

- HTTP server nejlépe Apache
- Podpora mod\_rewrite
- PHP 5.2.4 (nebo vyšší)
- MySQL 5.1.67 (nebo vyšší)

#### **Instalace**

- Zkopírujte soubory aplikace na server.
- Nastavte přístupové údaje pro databázi v souboru \application\configs\application.ini.

resources.db.params.host = "<SERVER>"

resources.db.params.username = "<UŽIVATELSKÉ JMÉNO>"

resources.db.params.password = "<HESLO>"

resources.db.params.dbname = "<NÁZEV DATABÁZE>"

• Nastavte informace o serveru pro export WFS v souboru \application\configs\my.ini mapUrl = "<URL PRO MAP MODUL>" (Bez koncového lomítka. Například

["http://localhost/bakalarka"](http://localhost/bakalarka) nebo "http://motyli.pavelrampas.cz")

name = "<NÁZEV SERVERU>"

title = "<TITULEK SERVERU>"

abstract = "<POPIS SERVERU>"

• Vytvořte v databázi nové tabulky pro ukládání mapových vrstev pomocí přiloženého souboru create-tables.sql.

## <span id="page-28-0"></span>**Příloha B Uživatelská příručka**

## **B.1 Přihlášení**

- a) Otevřete stránku s přihlašovacím formulářem.
- b) Zadejte vaše uživatelské jméno a heslo.
- c) Potvrďte přihlášení tlačítkem "Přihlásit".

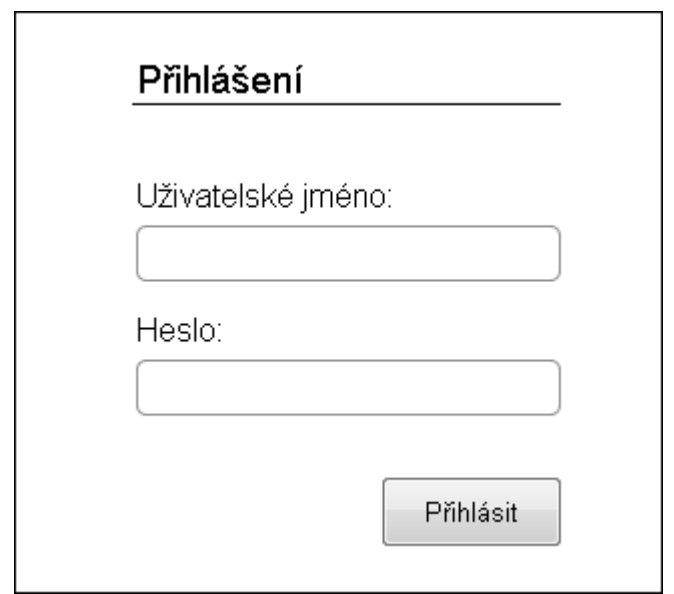

*Obrázek B.1: Přihlašovací formulář.*

## **B.2 Odhlášení**

- a) Pro odhlášení musíte být přihlášeni do systému.
- b) Pro odhlášení stiskněte "Odhlásit" v pravém horním rohu.

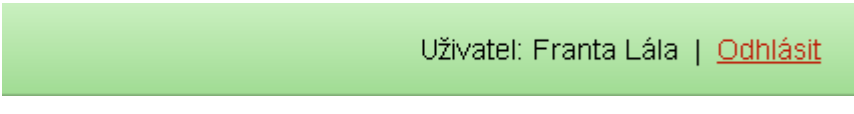

*Obrázek B.2: Odhlášení v pravém horním rohu.*

### **B.3 Vytvoření nové mapové vrstvy**

- a) Pro vytvoření nové mapové vrstvy musíte být přihlášeni do systému.
- b) Klikněte na tlačítko "Vytvořit novou vrstvu".

Vytvořit novou vrstvu

*Obrázek B.3: Tlačítko pro vytvoření nové vrstvy.*

- c) Vyberte požadované skupiny, čeledi, rody a druhy motýlů.
- d) Stiskněte tlačítko "pokračovat" v pravém dolním rohu.

Mapování motýlů ČR - export dat do GIS Uživatel: Franta Lála | Odhlásit Vyberte požadované položky: ▼ 図 denni ▶ 2 Hesperiidae  $\triangleright$   $\triangleright$  Lycaenidae ▶ 2 Nymphalidae ▶ 2 Papilionidae ▶ V Pieridae ▼ moční  $\blacktriangleright$   $\square$  Arctiidae  $\blacktriangleright$   $\square$  Cossidae  $\blacktriangleright$   $\square$  Drepanidae  $\blacktriangleright$   $\square$  Endromidae  $\blacktriangleright$   $\Box$  Hepialidae ▶ □ Lasiocampidae  $\blacktriangleright$   $\square$  Lemoniidae  $\blacktriangleright$   $\square$  Limacodidae

*Obrázek B.4: Formulář pro výběr motýlů.*

- e) Pomocí přepínacích tlačítek zvolte jestli požadujete všechny mapovatele nebo výběr. V případě volby "výběr" vyberte požadované mapovatele.
- f) Stiskněte tlačítko "pokračovat" v pravém dolním rohu.

#### Mapování motýlů ČR - export dat do GIS

Uživatel: Franta Lála | Odhlásit

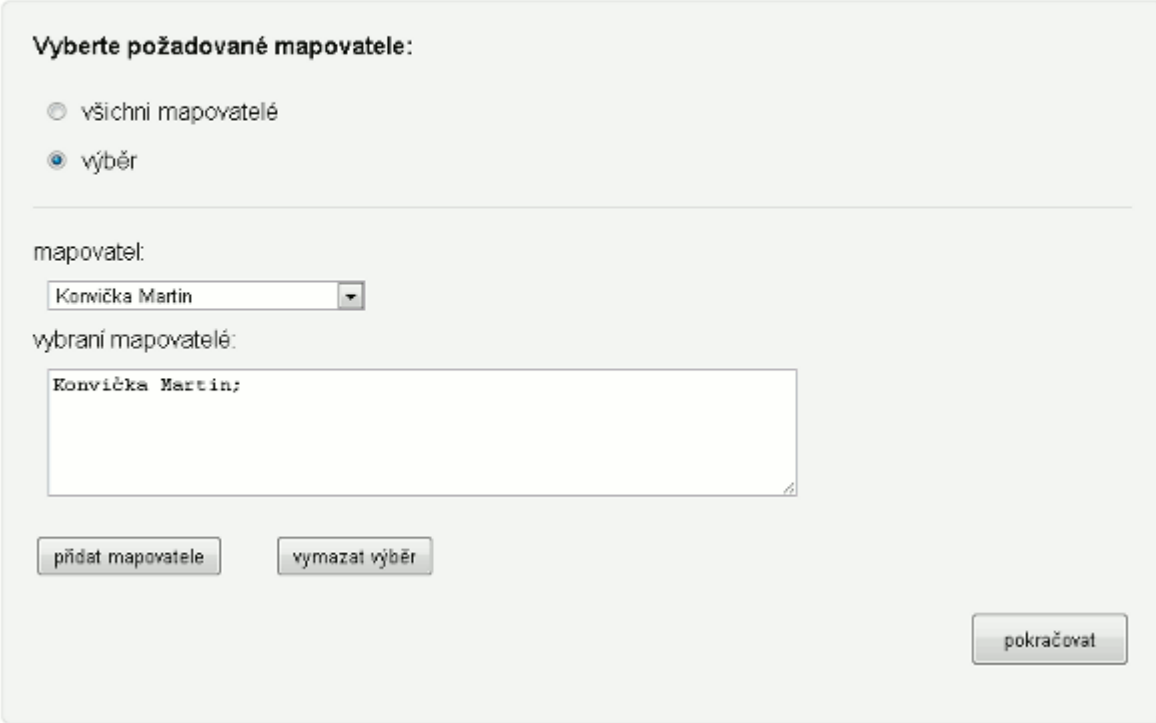

*Obrázek B.5: Formulář pro výběr mapovatelů.*

- g) Zadejte název mapové vrstvy.
- h) Zadejte popis mapové vrstvy.
- i) Vyberte způsob časového určení dat.
	- 1. "období výskytu" vyberte z nabídky požadované období
	- 2. "rozmezí let" zadejte počáteční a koncový rok
- j) Vyberte požadovaný typ vrstvy.
	- 1. "jednotlivá data"
	- 2. "počet záznamů na čtverec"
	- 3. "počet druhů na čtverec"
- k) Stiskněte tlačítko "vytvořit" pro vytvoření nové mapové vrstvy.

### Mapování motýlů ČR - export dat do GIS

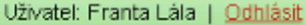

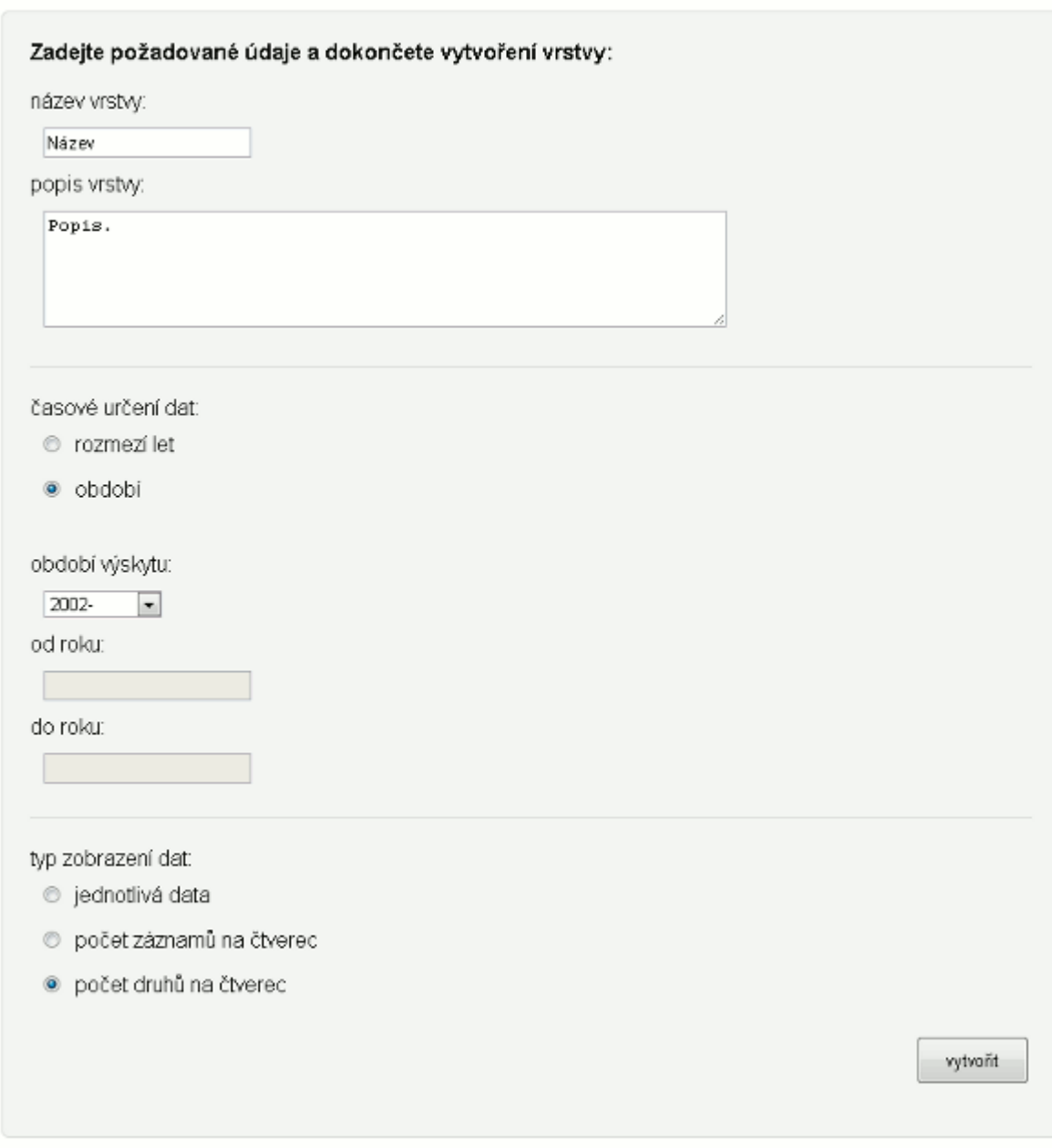

*Obrázek B.6: Formulář pro dokončení vytvoření vrstvy.*

## **B.4 Zobrazení seznamu mapových vrstev**

- a) Pro zobrazení seznamu mapových vrstev musíte být přihlášeni do systému.
- b) Přejděte na titulní stranu aplikace.
- c) V dolní části je zobrazen seznam mapových vrstev.

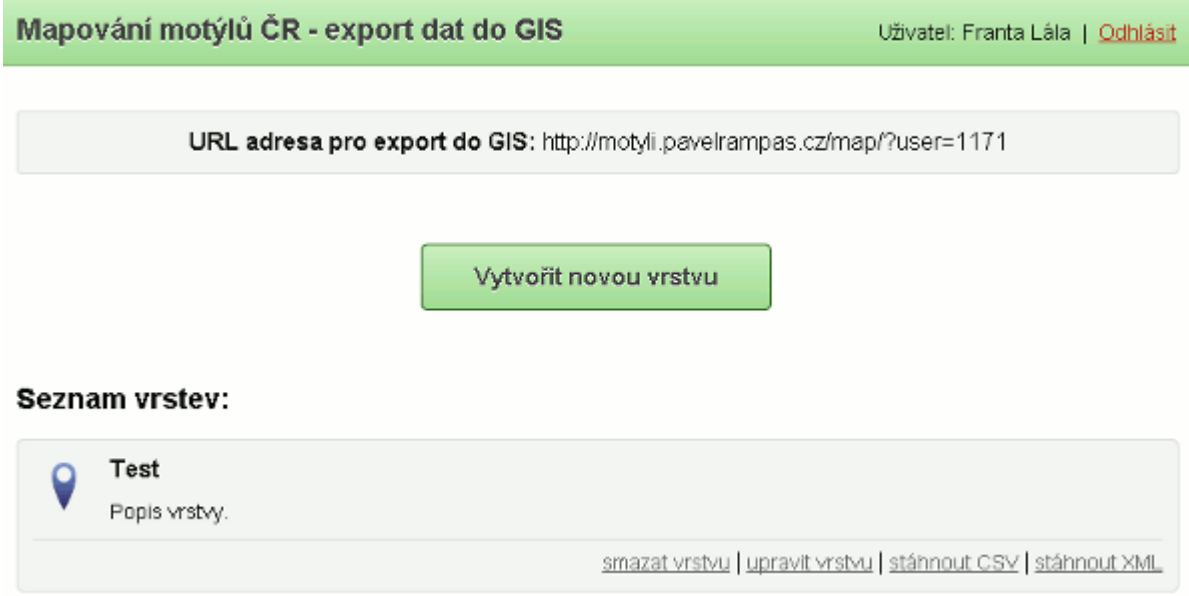

*Obrázek B.7: Titulní strana se seznamem mapových vrstev.*

### **B.5 Upravení mapové vrstvy**

- a) Pro upravení mapové vrstvy musíte být přihlášeni do systému.
- b) Zobrazte seznam mapových vrstev podle návodu B.4.
- c) Najděte požadovanou vrstvu.
- d) Stiskněte "upravit vrstvu" pod popisem vrstvy.
- e) Postupujte podle návodu B.3 od položky c).

#### **B.6 Smazání mapové vrstvy**

- a) Pro smazání mapové vrstvy musíte být přihlášeni do systému.
- b) Zobrazte seznam mapových vrstev podle návodu B.4.
- c) Najděte požadovanou vrstvu.
- d) Stiskněte "smazat vrstvu" pod popisem vrstvy.
- e) Potvrďte smazání vrstvy tlačítkem "OK"

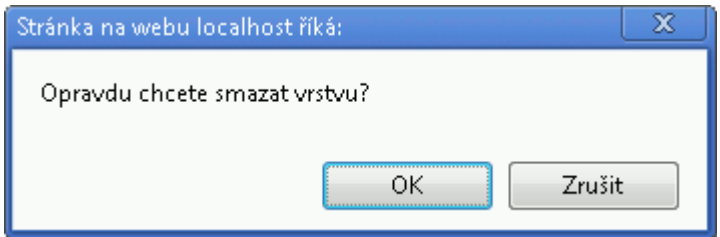

*Obrázek B.8: Potvrzení smazání mapové vrstvy.*

## **B.7 Zobrazení síťové mapy**

- a) Pro zobrazení síťové mapy musíte být přihlášeni do systému.
- b) Zobrazte seznam mapových vrstev podle návodu B.4.
- c) Najděte požadovanou vrstvu.
- d) Stiskněte "zobrazit mapku" pod popisem vrstvy.

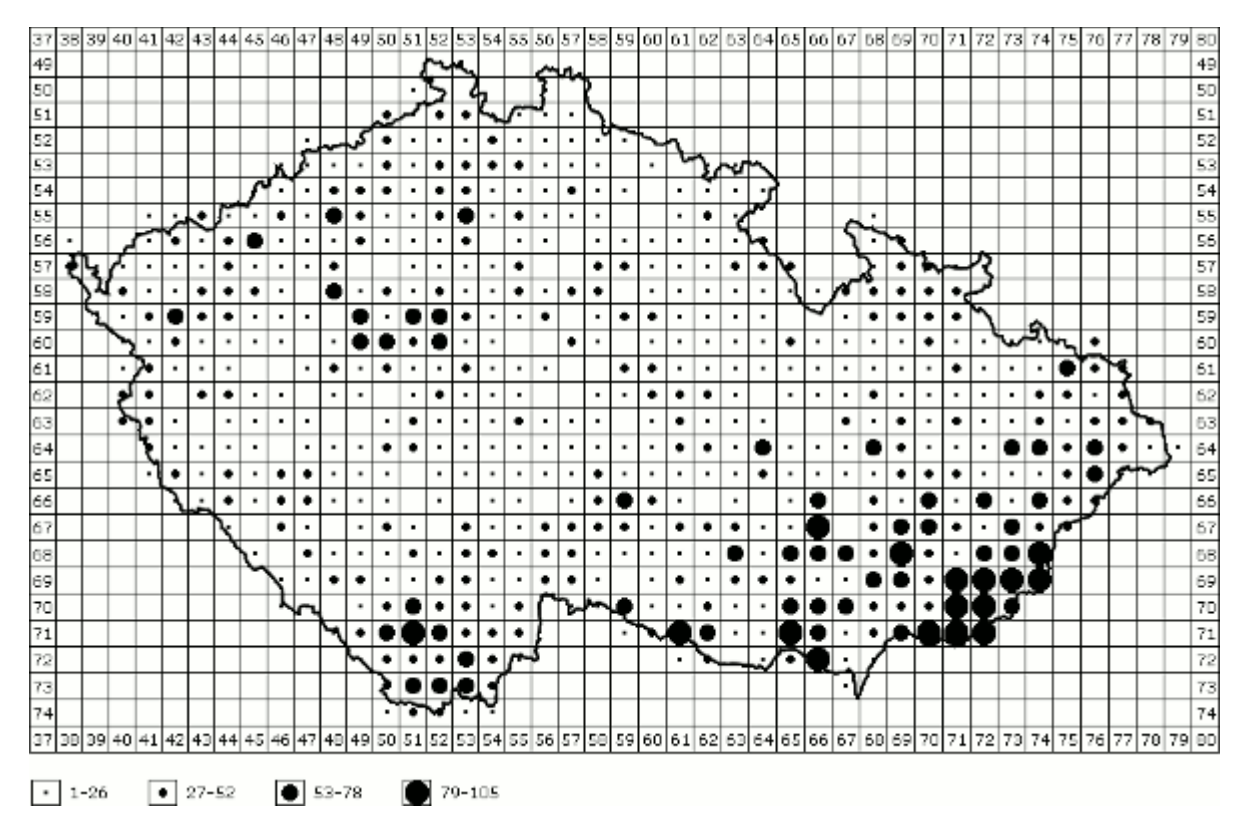

*Obrázek B.9: Zobrazení síťové mapy.*

## **B.8 Export CSV, XML**

- a) Pro export CSV, XML musíte být přihlášeni do systému.
- b) Zobrazte seznam mapových vrstev podle návodu B.4.
- c) Najděte požadovanou vrstvu.
- d) Stiskněte "stáhnout CSV" nebo "stáhnout XML" pod popisem vrstvy.

## <span id="page-34-0"></span>**Příloha C Zobrazení dat v GIS**

Pro export dat je potřeba použít URL adresu uvedenou v horní části hlavní strany aplikace. Adresu je možné zkopírovat do schránky pomocí tlačítka.

URL adresa pro export do GIS: http://localhost/bakalarka/map/?user=1171 Zkopírovat do schránky

*Obrázek C.1: URL pro export do GIS.*

Po načtení vrstvy v GIS softwaru je možné zobrazit informace o jednotlivých bodech. Pokud dojde k překrytí bodů, zobrazí se informace o všech bodech, jak je vidět na obrázku C.3.

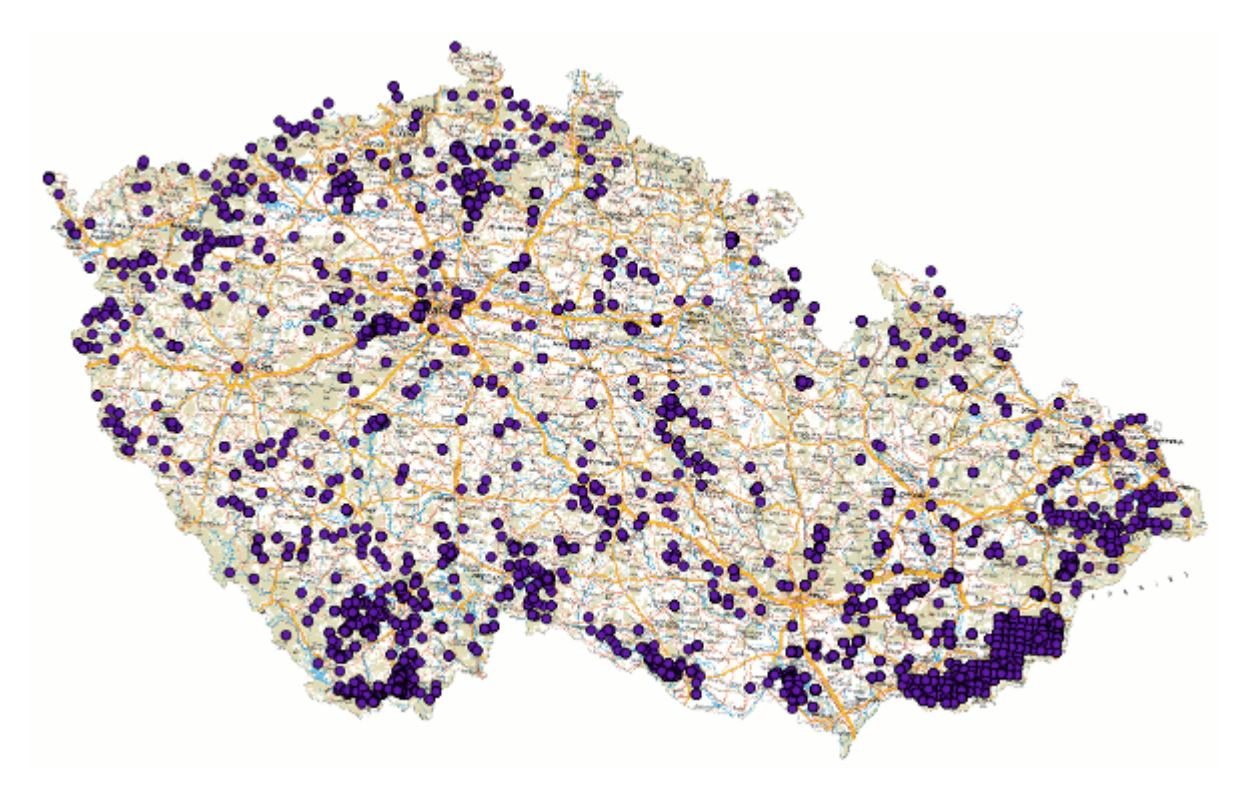

*Obrázek C.2: Zobrazení jednotlivých dat v GIS.*

| Identifikovat výsledky   | 7           |      |
|--------------------------|-------------|------|
| Objekt                   | Hodnota     |      |
|                          | vrstva30    |      |
|                          |             |      |
| 田… (Actions)             |             |      |
| ⊕ (Odvozené)             |             |      |
| <sup>⊱…</sup> Celed      | Nymphalidae |      |
| — Datum.                 | 2011        |      |
| ⊱ Druh                   | ilia        |      |
| <sup></sup> Mapovatel    |             |      |
| ⊱ Rod                    | Apatura     |      |
| ≒ Skupina                | d           |      |
| –⊦                       |             |      |
| 田』 (Actions)             |             |      |
| 国 <sup></sup> (Odvozené) |             |      |
| Celed                    | Nymphalidae |      |
| — Datum                  | 2011        |      |
| <sup></sup> Druh         | populi      |      |
| -- Mapovatel             | Limenitis   |      |
| — Rod                    |             |      |
| └─ Skupina               | d           |      |
|                          | Close       | Help |

*Obrázek C.3: Zobrazení informací o bodech.*

# **Příloha D Obsah přiloženého CD**

- <span id="page-36-0"></span>• Adresář s aplikací.
- Softwarová dokumentace aplikace.
- Samostatné pdf s instalační příručkou.
- Samostatné pdf s uživatelskou příručkou.
- Text bakalářské práce.
- Soubor create-tables.sql pro vytvoření nových tabulek v databázi.
- README.txt